# **BAB V**

# **PENGUJIAN DAN ANALISIS HASIL**

# **5.1 Pengujian Sistem**

Metode pengujian yang digunakan untuk menguji sistem aplikasi peminjaman inventaris berbasis *website* dengan menggunkan metode pengujian *black-box.* Penggunaan *black-box* untuk menguji kegunaan pemrograman sehubungan dengan penilaian kerangka kerja menguji fungsionalitas perangkat lunak berdasarkan evaluasi sistem sebagi reaksi yang diberikan untuk masuk diterapkan pada sistem. Pengujian dari sistem aplikasi peminjaman inventaris dilihat pada tabel dibawah ini:

| Deskripsi     | Masukan                                                                                                | Hasil yang                                                                                                    | Keluaran Sistem                                                                                                    | <b>Status</b> |
|---------------|----------------------------------------------------------------------------------------------------|----------------------------------------------------------------------------------------------------|----------------------------------------------------------------------------------------------------|---------------|
|               |                                                                                                    | Diharapkan                                                                                                    |                                                                                                    |               |
| Menu<br>login | Tidak mengisi<br>Usernama dan<br>Password, lalu<br>klik tombol<br>Sign In                              | Sistem akan<br>menampilkan<br>pesan " <i>Please</i><br>fill out this<br>field."                                 | Login user<br>yeremias@gmail.com<br>Pernstalente<br>Please fill out this field.<br>Keep me signed in<br>Belum punya akun 7 Daftar disinil | <b>Sukses</b> |
|               | Hanya mengisi<br>Possword dan<br>mengosongkan<br>Email, lalu<br>langsung klik<br>tombol, "Sign<br>In'' | Sistem akan<br>menolak akses<br>Sign In Dan<br>menampilkan<br>pesan " <i>Please</i><br>fill out this<br>field." | Login user<br>E-mail<br>Please fill out this field.<br><b>SIGN IN!</b><br>Keep me signed in<br>Belum punya akun 7 Daftar disini!          | <b>Sukses</b> |

Tabel 5. 1 Pengujian Sistem

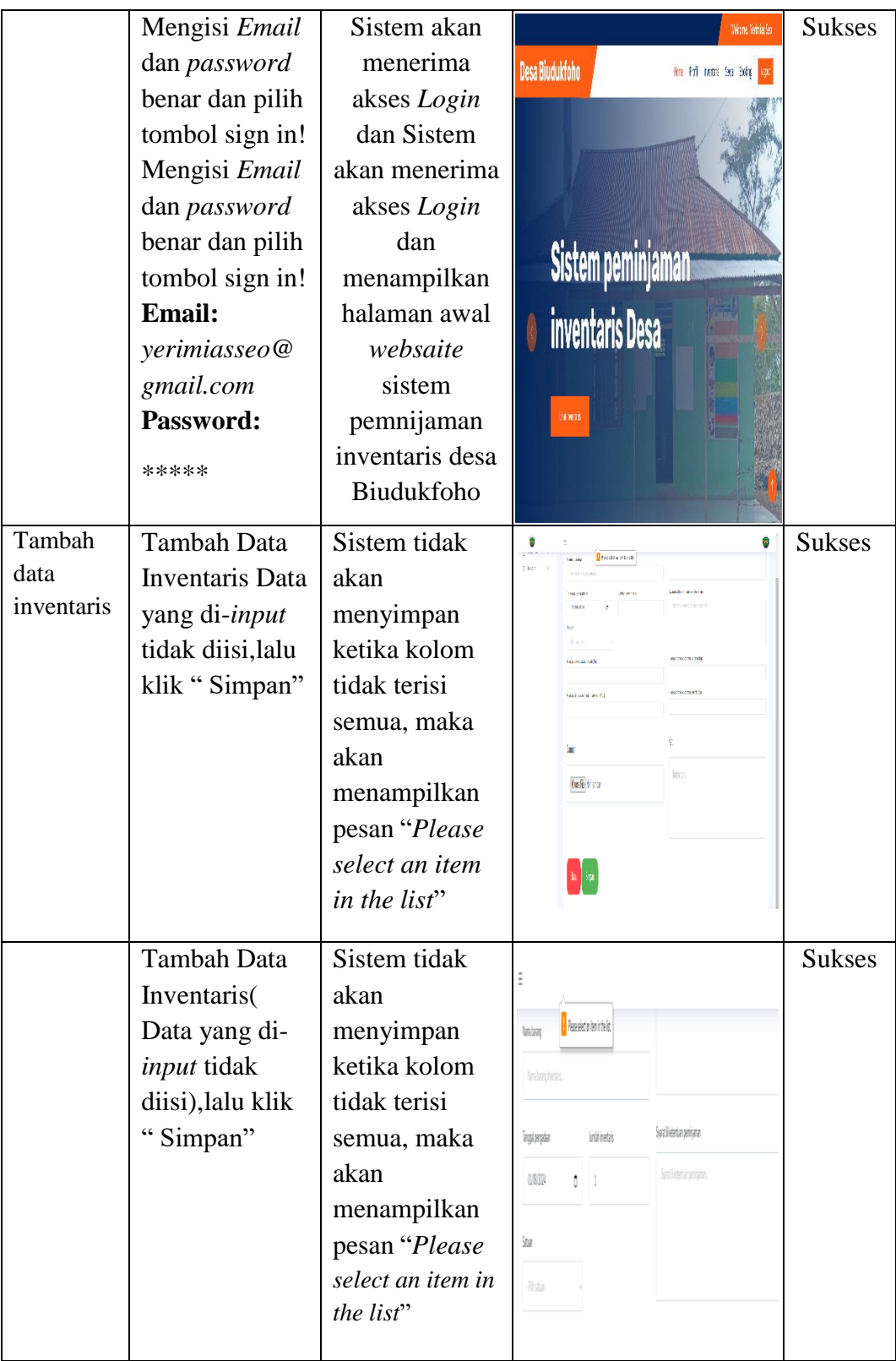

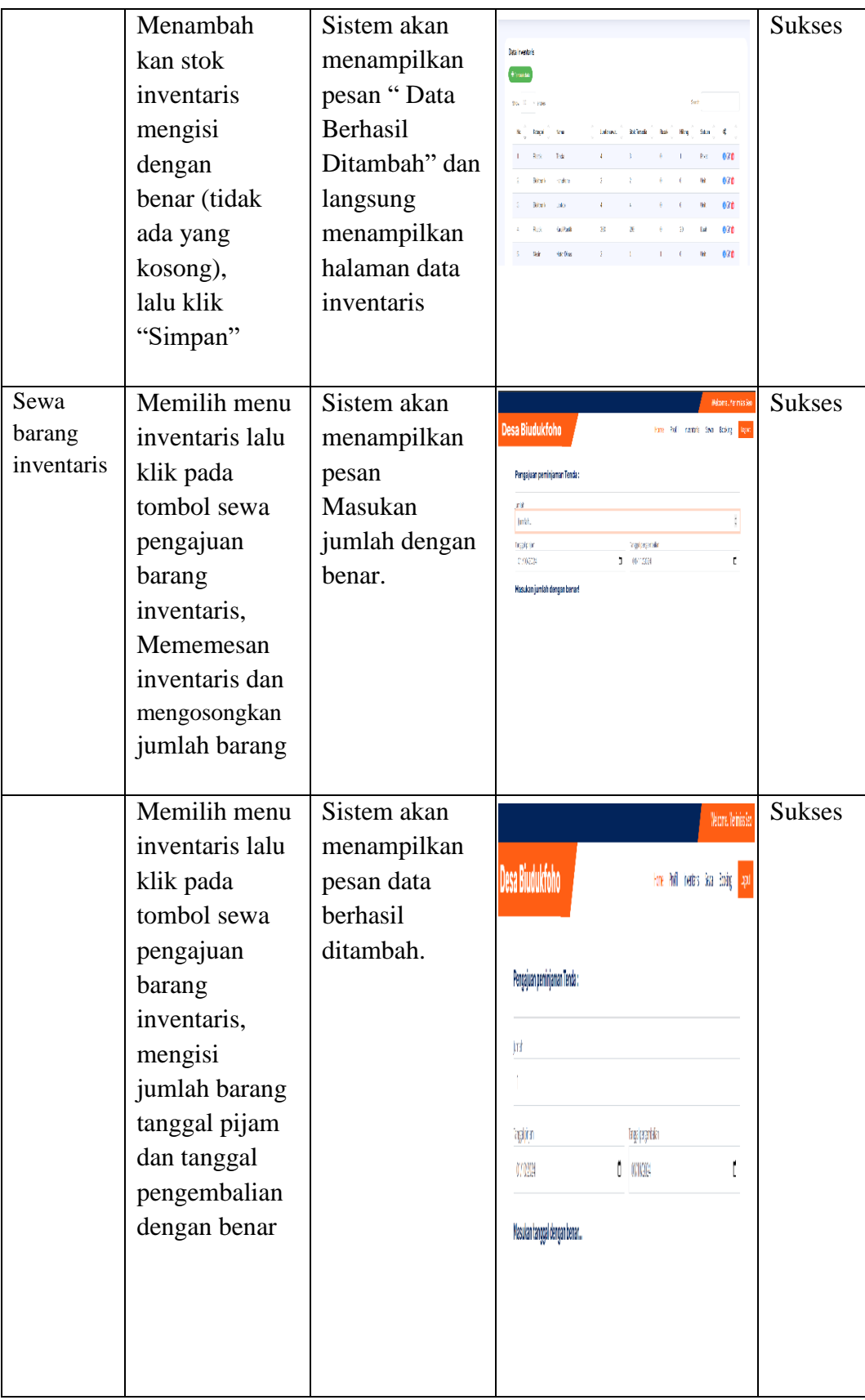

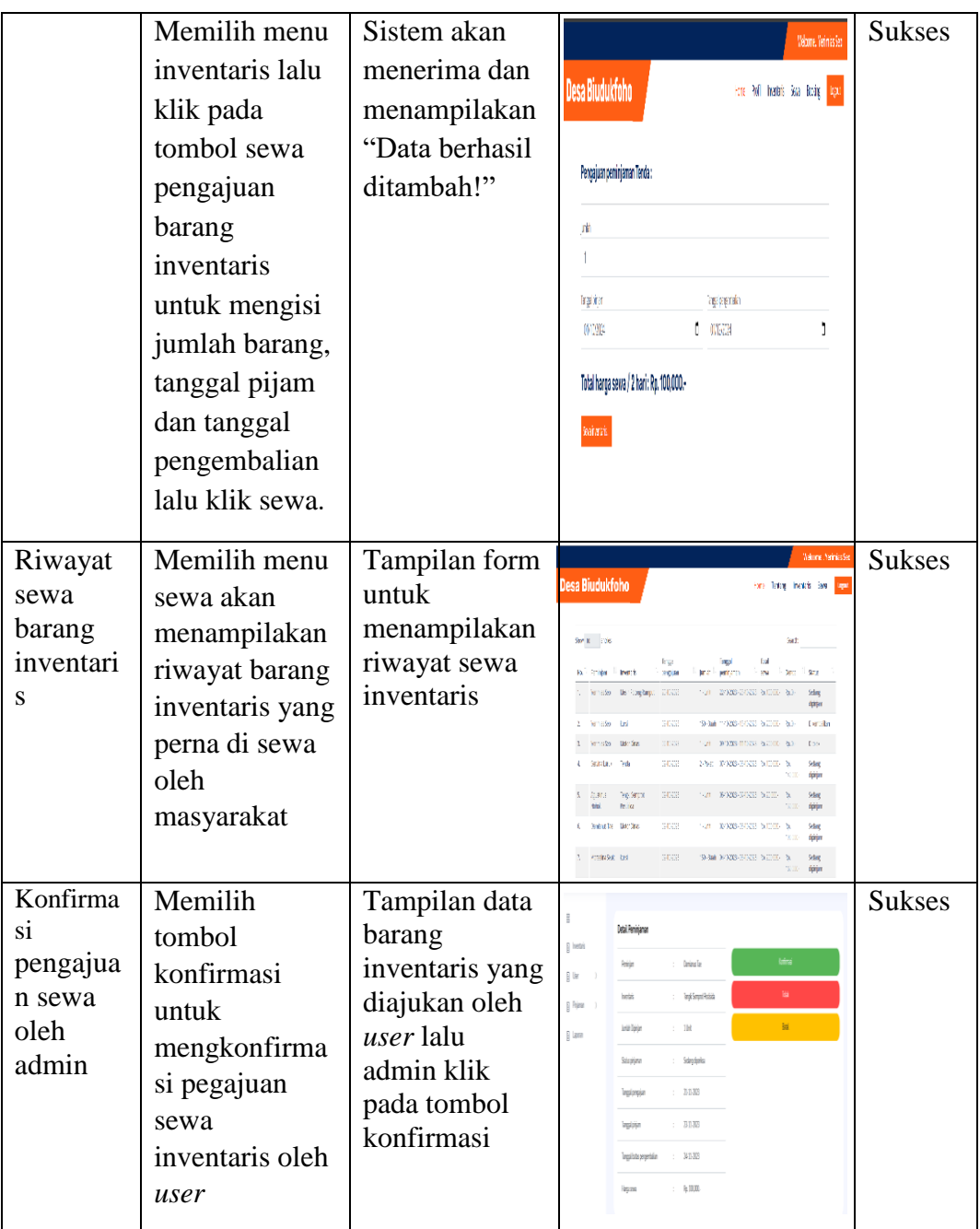

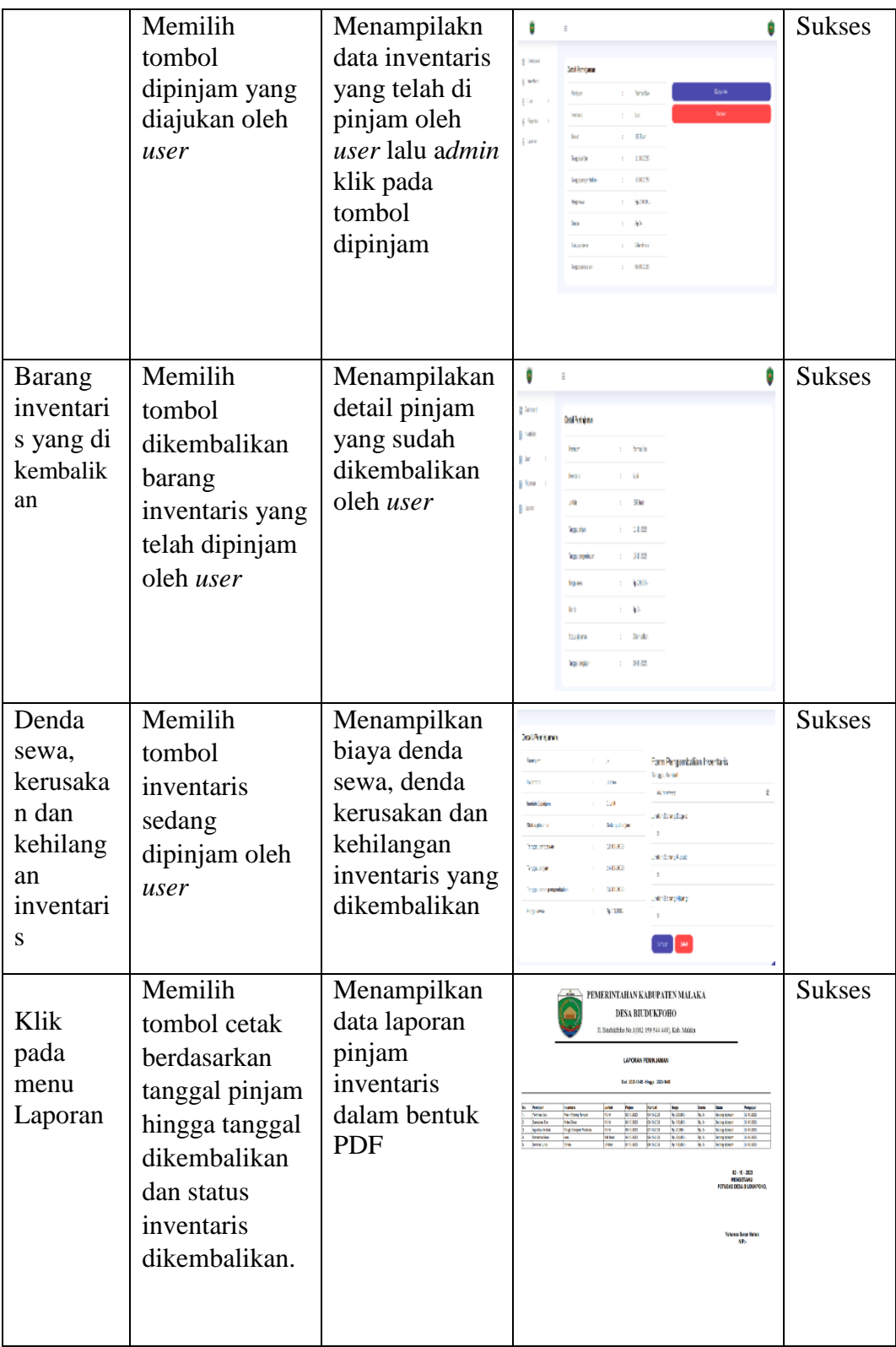

## **5.2 Analisis Hasil**

Dari hasil pelaksanaan selanjutnya, pengujian pemrograman dapat dilakukan pemeriksaan maka sebagai keseluruhan bisa berfungsi dengan baik. Pada saat *user,* akan melansungkan pengajuan pinjaman barang inventaris *user* harus melakukan sign in, dan *admin* melakukan penginputan data atau mencetak data maka *admin* harus melakukan sign in. Hal ini dilakukan untuk mencegah orang yang tidak berkepentingan mengakses sistem untuk memastikan pemeliharaan yang benar atas kebenaran basis pengetahuan sistem. Mengingat pengujian yang telah dilakukan, cenderung beralasan bahwa sistem memberi reaksi yang tepat terhadap setiap informasi kemudian sistem ini dapat diterapkan untuk melakukan peminjaman barang inventaris.

#### **1. Login**

Pada proses *login* Pengujian ini dilakukan dengan menggunakan teknik pengujian black-box dimana proses ini dilakukan untuk dua pengguna yakni *admin* dan *user.* Proses ini dilakukan agar bisa melihat sistem *login* yang digunakan bisa berjalan dengan baik. Untuk proses *login* pada *admin* dan *user* :

- 1. Mengosongkan *username* dan *password*, maka sistem akan menampilkan halaman kosong. Untuk pengujian pada proses ini berhasil diuji.
- 2. Mengisi *username* tanpa mengisi *password*. Maka sistem akan menampilkan silakan isi ni. Untuk pengujian pada prosesini berhasil diuji.

3. Mengisi *username* dan mengisi *password* dengan benar. Maka,sistem akan langsung masuk ke halaman halaman awal *websaite* sistem peminjaman inventaris desa Biudukfoho. Untuk pengujian pada proses ini berhasil diuji.

## **2. Tambah Data Inventaris**

Pada proses ini akan diuji menambahakan data pada halaman *admin* kantor desa yakni data barang inventaris.

- 1. Pada prosesini akan diuji penambahan salah satu data yakni data barang inventaris. Kita hanya mengosongkan data, lalu klik simpan. Maka, sistem akan menampilkan pesan "silakan pilih item dalam daftar". Untuk pengujian pada proses ini dikatakan berhasil.
- 2. Mengisi barang inventaris lalu klik simpan. Maka, sistem akan langsung menuju ke halaman barang inventaris. Untuk pengujian pada proses ini dikatakan berhasil.

## **3. Sewa Barang Inventaris**

Pada proses ini akan diuji sewa barang inventaris oleh *user* pada halaman sewa inventaris.

- 1. Pada proses ini akan diuji pengajuan sewa inventaris, mengosongkan jumlah barang barang inventaris lalu klik sewa, maka sistem akan menampilkan pesan "masukan jumlah dengan benar barang".
- 2. Proses ini akan diuji pengajuan sewa inventraris, mengosongkan tanggal pinjam dan tanggal pengembalian lalu klik sewa, maka sistem akan menampilkan pesan "masukan tanggal dengan benar".

3. Memilih menu inventaris lalu klik pada tombol sewa pengajuan barang inventaris untuk mengisi jumlah barang, tanggal pijam dan tanggal pengembalian lalu klik sewa. Sistem akan menampilkan pesan *"Data berhasil ditambah"*

# **4. Konfirmasi pengajuan sewa oleh admin**

 Pada proses ini akan diuji konfirmasi pengajuan sewa inventaris oleh *admin*, pada halaman *admin* kantor desa yakni data pinjaman inventaris.

- 1. Pada proses ini akan diuji konfirmasi pengajuan sewa inventaris oleh *admin,* yang dimana halaman ini ditampilakan peran pengguna *admin* sebagia pihak kantor desa, melihat data pengajuan inventaris lalu *admin* mengecek, setelah *admin* mengecak data dari *user* lalu, *admin* klik pada tombol konformasi pengajuan sewa inventaris oleh *user.* Pengujian pada proses ini dikatakan berhasil di uji.
- 2. Proses ini akan diuji *admin* konfirmasi pengajuan sewa oleh *user*, setelah *user* mengambil barang inventaris di kantor desa lalu, *admin* mengubah status konfrimasi menjadi status sedang dipinjam *admin* klik pada tombol dipinjamkan. Pengujian pada proses inidikatakan berhasil di uji.

## **5. Biaya Denda Sewa**

 Pada proses ini akan diuji biaya denda sewa, denda kerusakan dan kehilangan inventaris oleh *admin*, pada halaman *admin* kantor desa yakni data pinjaman inventaris dikembalikan.

- 1. Pada proses ini akan diuji perhitungan biaya denda sewa inventaris*,* yang dimana halaman ini ditampilakan peran pengguna *admin* sebagia pihak kantor desa, melihat data inventaris dikembalikan lalu *admin* mengecek, setelah *admin* mengecak data dari *user* lalu, *admin* klik pada tombol inventaris dikembalikan oleh *user* lalu klik simpan*.* Pengujian pada proses ini dikatakan berhasil di uji.
- 2. Pada proses ini akan diuji perhitungan denda kerusakan barang, denda kehilangan inventaris*,* yang dimana halaman ini ditampilakan peran pengguna *admin* sebagia pihak kantor desa, melihat data inventaris dikembalikan lalu *admin* mengecek dan mengisi kerusakan dan kehilangan inventaris, *admin* klik pada tombol inventaris dikembalikan lalu klik simpan*.* Pengujian pada proses ini dikatakan berhasil di uji.
- 3. Memilih menu inventaris lalu klik pada tombol sewa pengajuan barang inventaris lalu mengisi jumlah barang, tanggal pijam dan tanggal setelah satu hari inventaris dikembalikan, lalu klik sewa inventaris*.* Sistem akan menampilkan pesan *"*Data berhasil ditambah"

4. Memilih Menu inventaris lalu klik pada tombol *booking* lalu mengisi jumlah inventaris, tanggal *booking,* dan tanggal akhir *booking* lalu klik simpan. Sistem akan menampilkan pesan *"Booking* berhasil*"*